- FCPS 24-7 Parent View does not offer a mobile app. To learn more about the SIS parent account visit: https://www.fcps.edu/resources/technology/fcps-24-7-learning/parent-help My Information for Parents SIS Parent Account weCare@school - Update Emergency Care Info Click the SIS Parent link below to access your students' information: Complete your child's emergency care form online here. This<br>information is essential to aiding your child in an emergency. Fairfax County Public Schools webpage grades, attendance, discipline, etc. Enter weCare@school **SIS Parent Account** Click here for link to FCPS home page. - My Family ▼ Naviance Student (for families) Helpful Links for Parents Click on your student's name to connect to Naviance<br>Student. FCPS 24-7 Learning Parent View Help Documentation: Tips for<br>Parents and Frequently Asked Questions. Click on the school to check the school website. Click on the link to select the child whose activities you would Note: If you have changed your email address, you must<br>select your student's name below in order for the change to<br>apply in Naviance. like to review: FCPS 24-7 Learning Parent View Support Request: This online tool<br>provides an alternative to in-person school support. m 1  $\Omega$ FCPS Technology at Home: Discounted software and hardware for<br>students' home use. **Aurel Ridge Elementary School** Your NAVIANCE **Child's**  $\Omega$ Parent Resource Center: Free workshops, consultations,<br>tutoring, and over 7,000 lending library materials. Naviance Student supports academic<br>and career<br>planning in middle and high schools. Name Lunch Menus: All menus are online and in pdf format. denotes that a new announcement was added within the last 7 days Video Overview My School Bucks: Pay for your child's lunch online. Parent Liaison Program: Parent liaisons serve as a link between<br>families and schools. They facilitate family-school communication,<br>which empowers families to become more active partners in their children's education.
- 1. Select your child's name who attend's Laurel Ridge Elementary.

2. Select Laurel Ridge ES School Information.

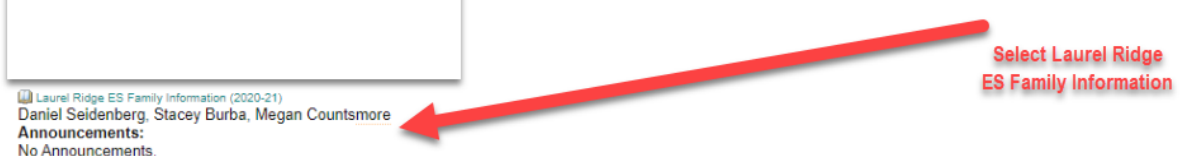

 $\sim$ 

3. The menu choices for Community Information and Wednesday Folder are on the left side

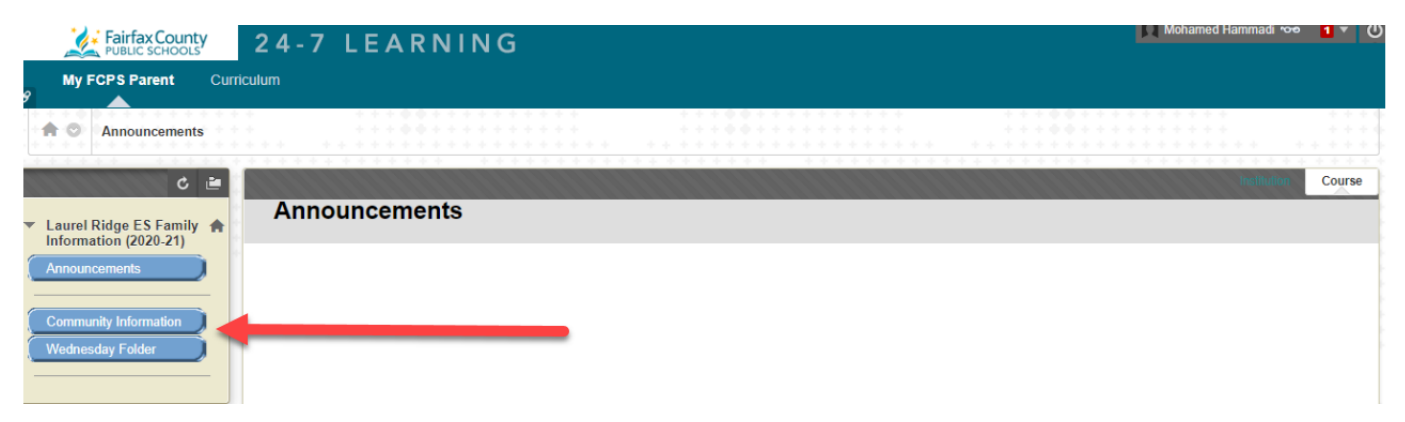